# Docker環境 簡単セットアップスクリプト 利用マニュアル

For Windows10 2004(May 2020 Update Version)

#### [重要:事前準備]Windows10のバージョン を確認する

- Windowsの設定 > システム を開き, 左ペインからバージョン情報を選択します.
- 画面を下にスクロールし,**Windowsの仕様** > **バージョン**の項目が2004となってい ることを確認してください.
- それより低いバージョンの場合は,事前にアップデートしておく必要があります.

 $\Box$ 

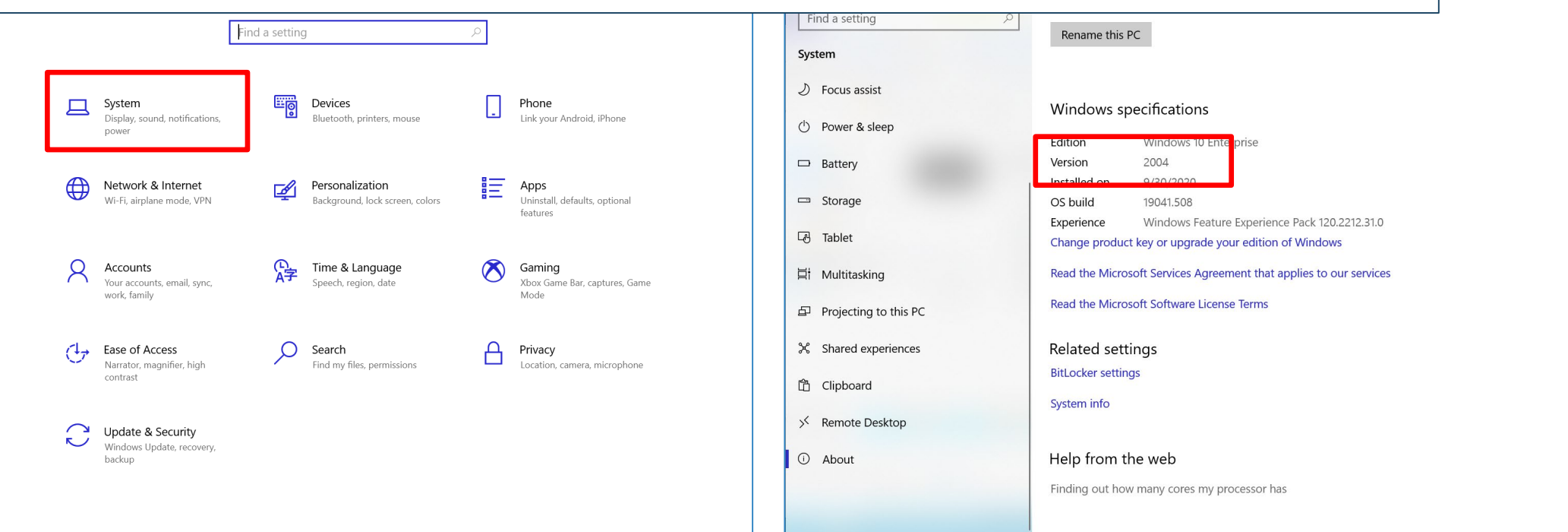

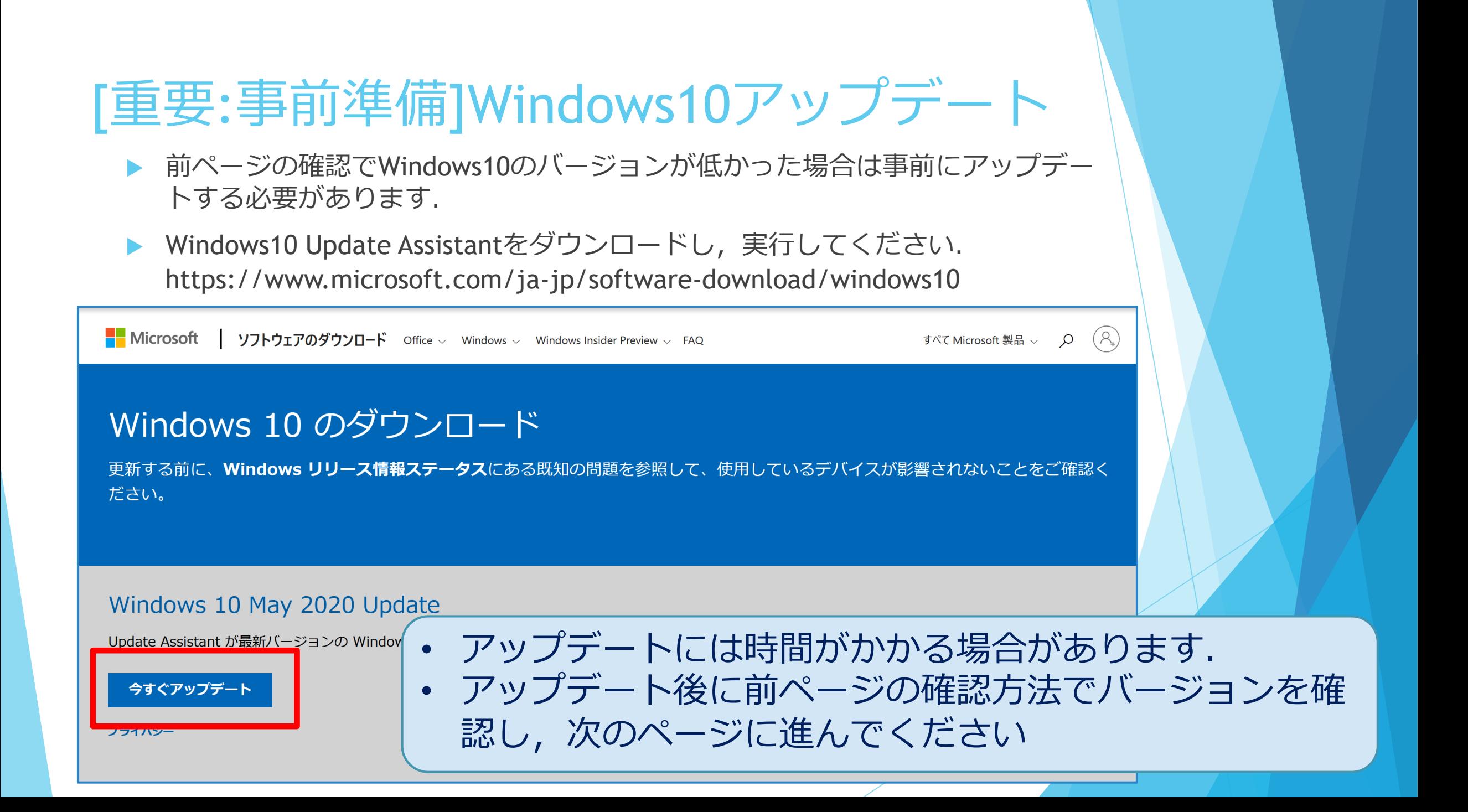

## 0. スクリプトの入手

▶ 以下のURLからDocker環境簡単セットアップスクリプトを申請してください. スクリプトは申請後にメールで届きます.

https://www.jaist.ac.jp/iscenter/jaist-cloud/container/tool/

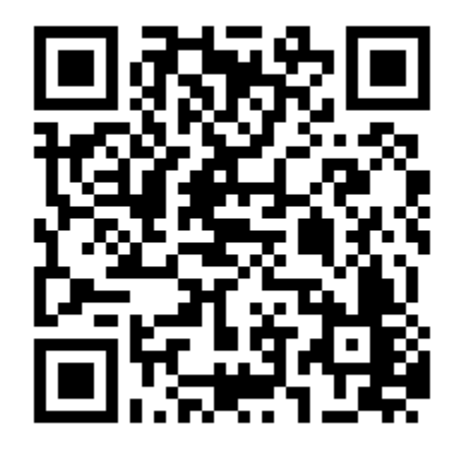

# 1.入手したファイルの展開

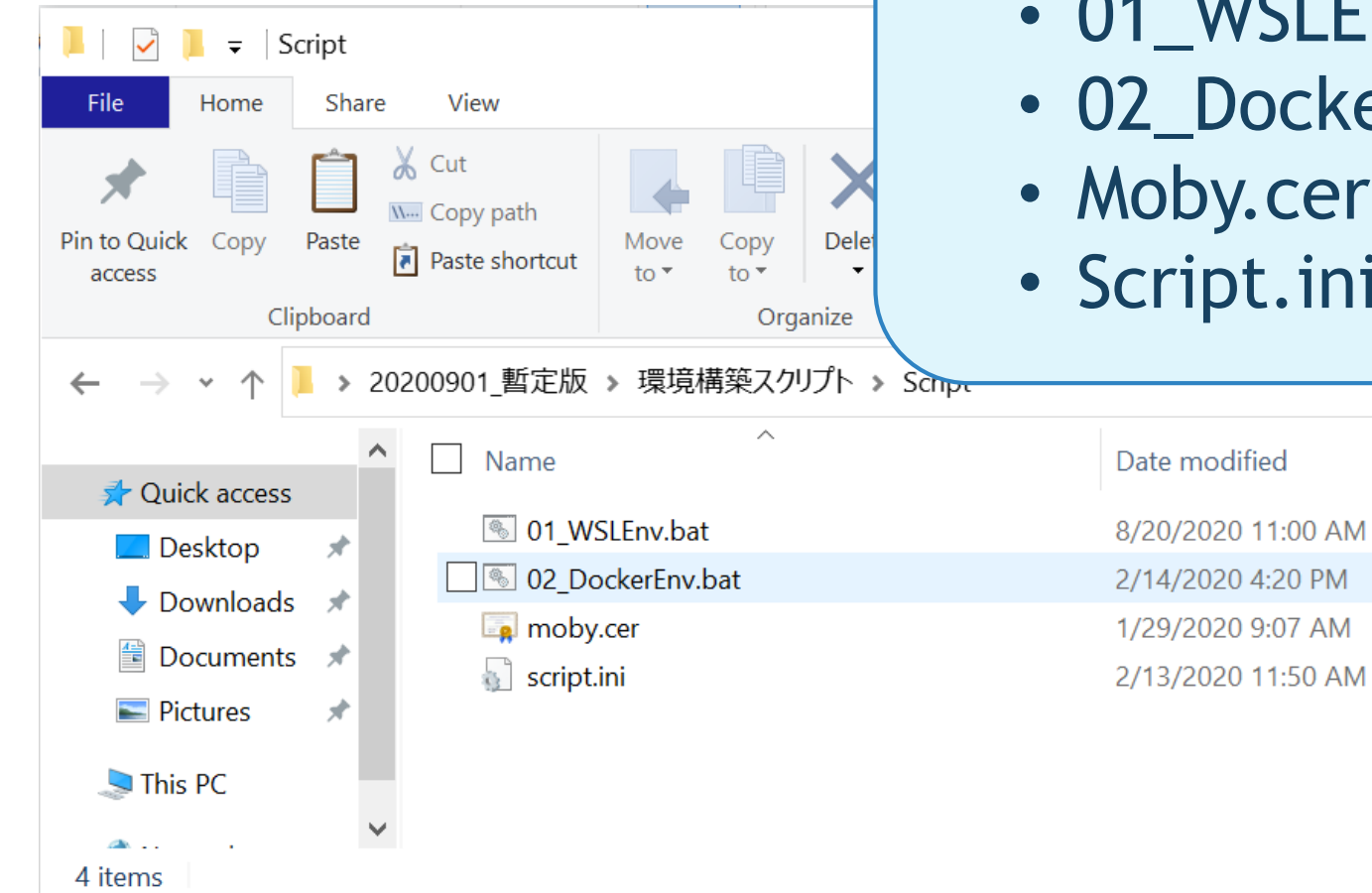

#### 4つのファイルが入っています.

Type

**Windows Batch File** 

**Windows Batch File** 

**Security Certificate** 

**Configuration settings** 

rang puni

Size

3 KB

4 KB

0 KB

1 KB

**THE** 

- 01 WSLEnv.bat
- 02 DockerEnv.bat
- Moby.cer
- Script.ini

## 2. バッチファイルの実行

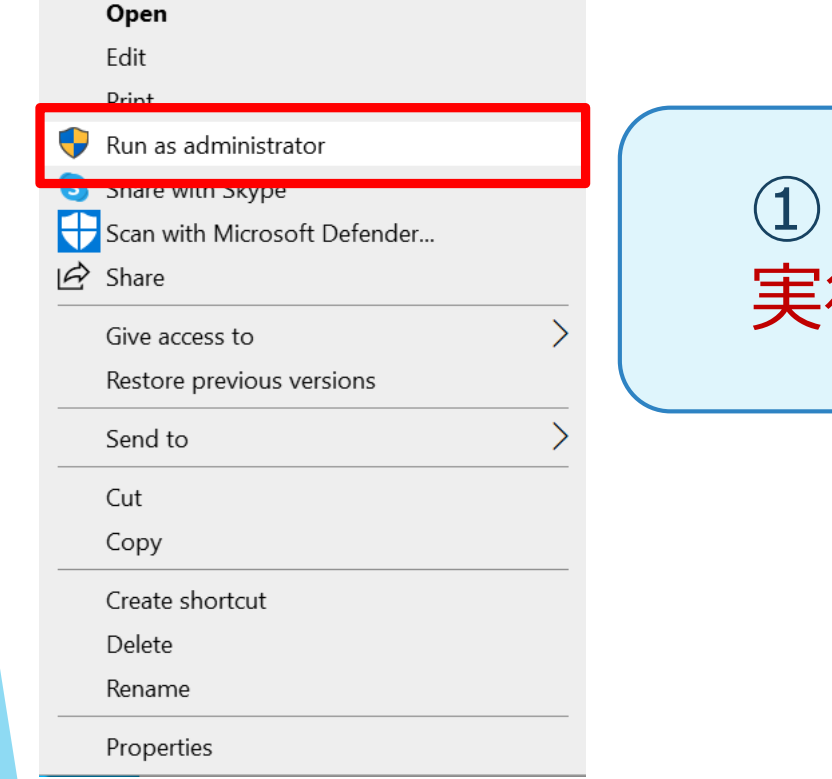

#### 01\_WSLEnv.batを右クリックし、[管理者として 行]を選んでください

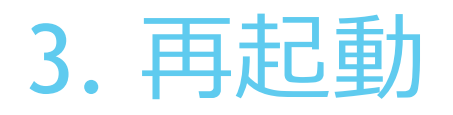

Select Administrator: C:\WINDOWS\System32\cmd.exe  $\Box$   $\times$ The operation completed successfully 'ath  $: True$ Online RestartNeeded : False Do you want to restart the computer to complete this operation now?<br>[Y] Yes [N]No [?]Help(default is "Y"):

② コマンドプロンプトが起動します.再起動が要求されたら 「Y」を入力して再起動してください. **再起動のメッセージが表示されず,5分待ってもコマンドプロ ンプトの表示が変わらない場合、またはコマンドプロンプトが 消えた場合は手動で再起動してください.**

# 4. Windows Subsystem for Linuxインストール

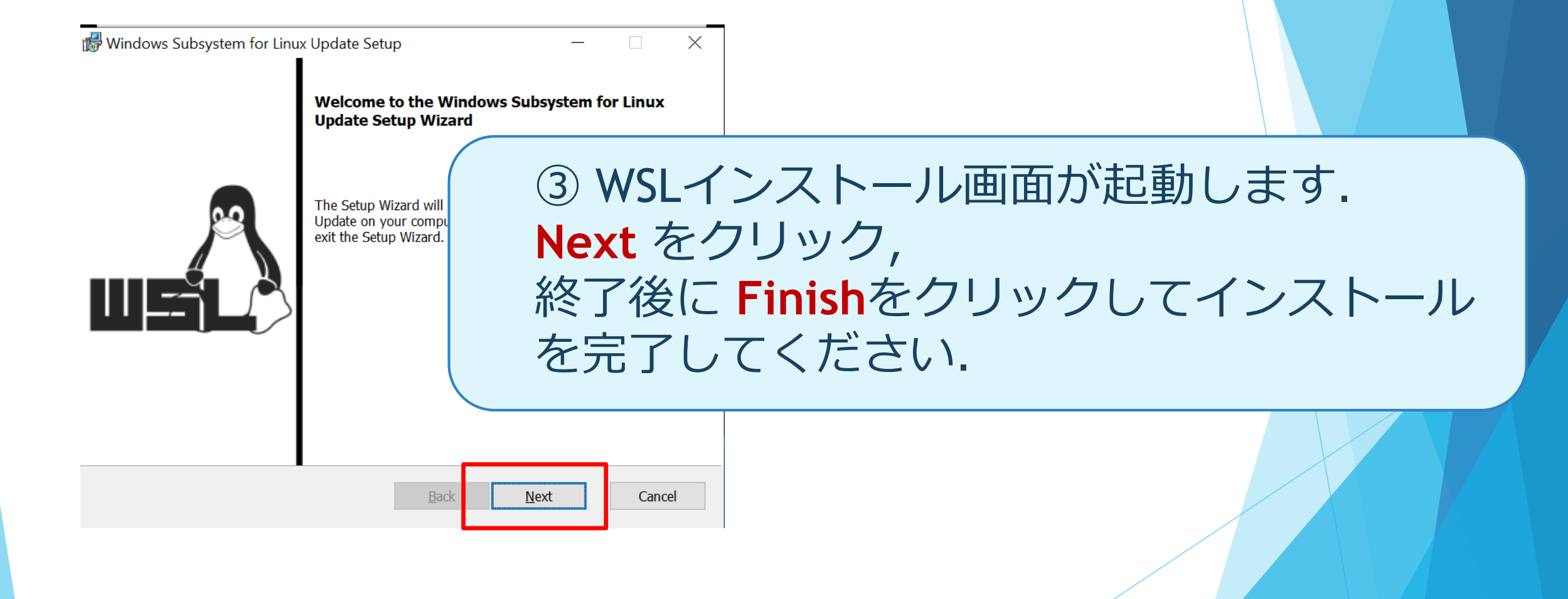

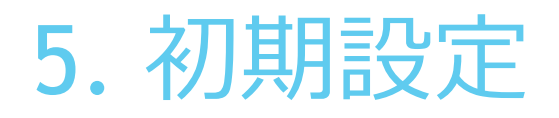

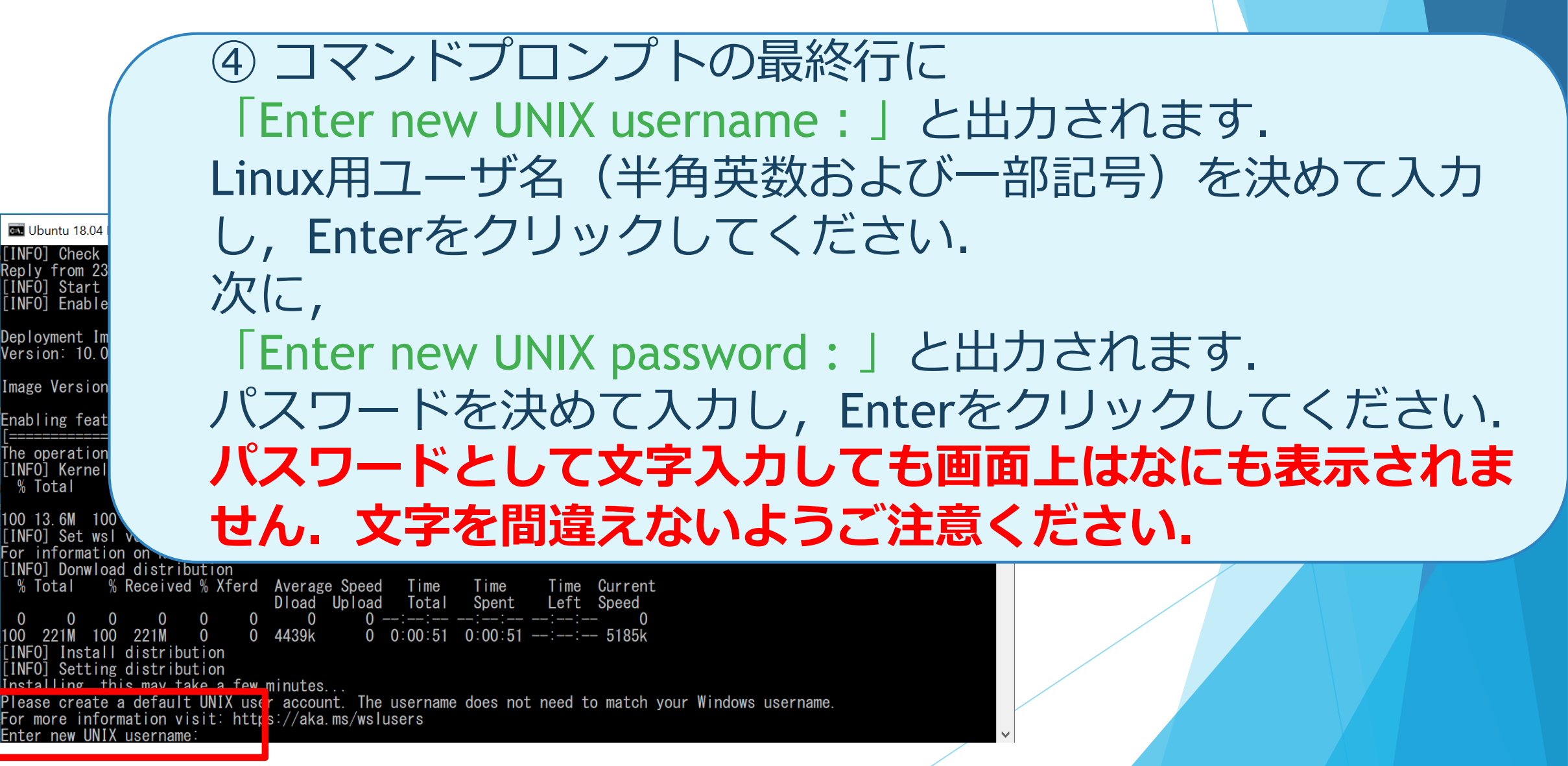

# 6. バッチファイル実行

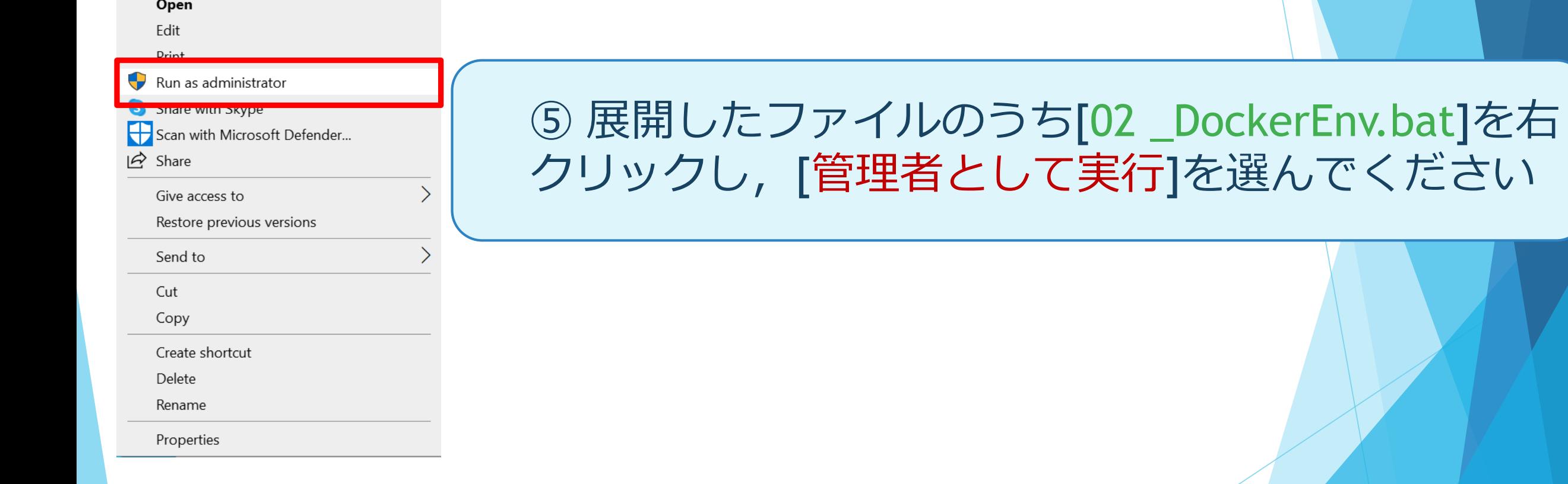

### 7. Dockerインストール

⑥ Package Configuration画面が開きます. **C:\WINDOWS\System32\cmd.exe** Package configuration 再起動の質問にはNOを選択してEnterキー, 再起動するサービスの質問にSSHが入力されている Confi 状態でOKを選択してEnterキーを押し次に進みます. There are services installed on your system which libc, and libssl, are upgraded. Since these resta normally be prompted on each upgrade for the list to avoid being prompted; instead, all necessary r being asked questions on each library upgrade. Restart services during package upgrades without asking?  $\langle Yes \rangle$ es until they are restarted. nnections. if needed. The services ated by spaces. No services t is recommended to reboot  $\langle 0 \mathsf{k} \rangle$ 

### 8. インストール完了

C:\WINDOWS\Svstem32\cmd.exe

Setting up containerd io (1. Created symlink /etc/systemd

Setting up cgroupfs-mount (1 invoke-rc.d: could not detern<br>Setting up libltdl7:amd64 (2. Setting up docker-ce-cli  $(5:1)$ Setting up  $pi(z, 4-1)$ .

#### ➆ [Complete Docker Setup!]と表示されていれば Dockerのインストールが完了しています.

Setting up docker-ce  $(5.19.03.13^{\circ}3 - 0^{\circ}$ ubuntu-bionic) ... Created symlink /etc/systemd/system/multi-user.target.wants/docker.service  $\rightarrow$  /lib/systemd/system/docker.service. created symlink /etc/systemd/system/sockets.target.wants/docker.socket → /lib/systemd/system/docker.socket. invoke-rc.d: could not determine current runlevel Processing triggers for libc-bin (2.27-3ubuntu1.2) ... Processing triggers for systemd (237-3ubuntu10.42) ... Processing triggers for man-db (2.8.3-2ubuntu0.1)...<br>Processing triggers for man-db (2.8.3-2ubuntu0.1)...<br>Processing triggers for ureadahead (0.100.0-21)... [INFO] Setting connect private repogitory cn: cannot stat '/mnt/c//Users/Kanae': No such file or directory<br>cp: cannot stat '/mnt/c//Users/Kanae': No such file or directory<br>cp: cannot stat 'Miyashita/Desktop/20200901\_暫定版/環境構築スクリプト/Script/moby.cer': No such file o [INFO] Start docker daemon \* Starting Docker: docker  $\lceil$  OK  $\rceil$ [INFO] Add permission access docker sock INFO] Install docker-compose [INFO] Download and install docker-compose % Total % Received % Xferd Average Speed Time – Time Time Current Dload Upload Total Spent Left Speed 100 651 100 651 0 0 1773 - 1778  $0$   $0:00:15$   $0:00:15$   $---:$   $-2770k$  $0 - 1001$ 100 15.4M 100 15.4M 0 [INFO] Complete docker setup Press anv kev to continue